# **Monitor LED**

**Manual de usuario**

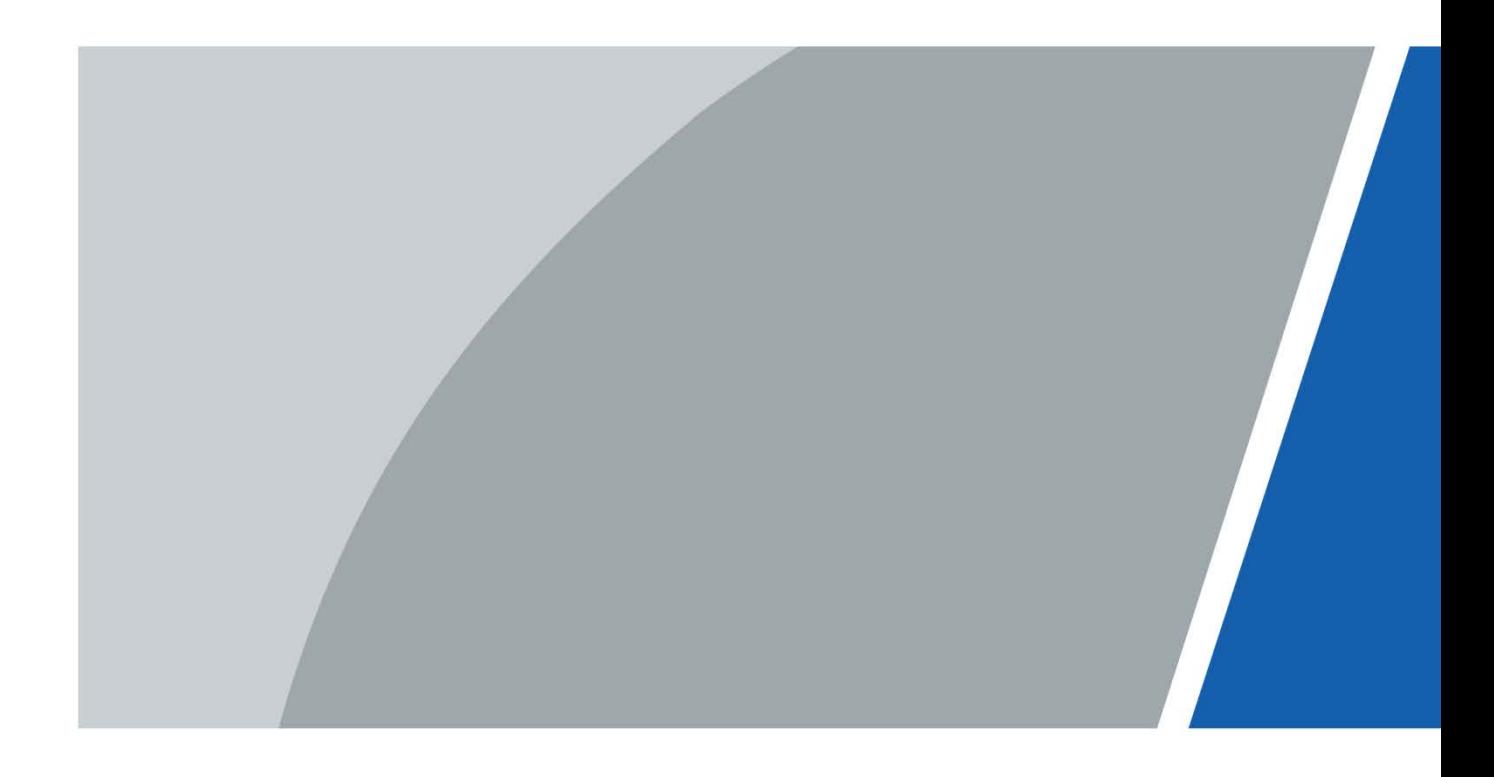

# **Prefacio**

### <span id="page-1-0"></span>General

Este manual presenta la instalación, las funciones y las operaciones del monitor LED (en lo sucesivo, "el monitor"). Lea detenidamente antes de usar el monitor y guarde el manual en un lugar seguro para futuras consultas.

#### Instrucciones de seguridad

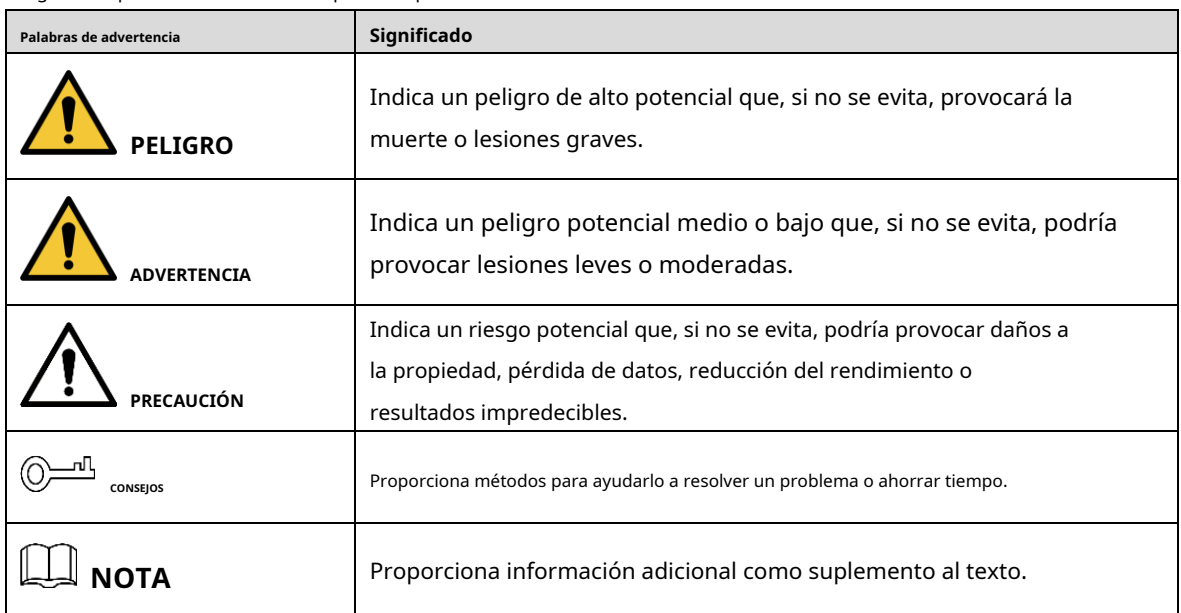

Las siguientes palabras de advertencia pueden aparecer en el manual.

### Revisión histórica

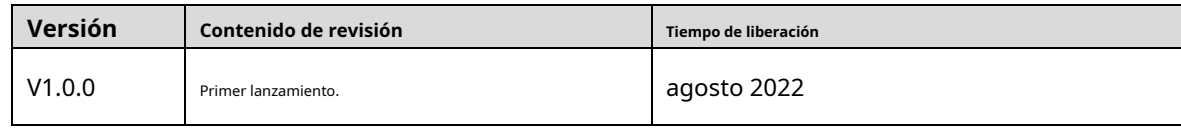

#### Aviso de protección de privacidad

Como usuario del dispositivo o controlador de datos, puede recopilar datos personales de otros, como su rostro, huellas dactilares y número de matrícula. Debe cumplir con las leyes y regulaciones locales de protección de la privacidad para proteger los derechos e intereses legítimos de otras personas mediante la implementación de medidas que incluyen, entre otras: Proporcionar una identificación clara y visible para informar a las personas sobre la existencia del área de vigilancia y proporcione la información de contacto requerida.

### Sobre el Manual

- El manual es solo para referencia. Se pueden encontrar ligeras diferencias entre el manual y el producto.
- No somos responsables de las pérdidas sufridas debido a la operación del producto de maneras que no están en

### cumplimiento del manual.

- El manual se actualizará de acuerdo con las últimas leyes y reglamentos de las jurisdicciones relacionadas. Para obtener información detallada, consulte el manual del usuario en papel, use nuestro CD-ROM, escanee el código QR o visite nuestro sitio web oficial. El manual es solo para referencia. Se pueden encontrar ligeras diferencias entre la versión electrónica y la versión en papel. -
- Todos los diseños y el software están sujetos a cambios sin previo aviso por escrito. Las actualizaciones del producto pueden dar lugar a que aparezcan algunas diferencias entre el producto real y el manual. Póngase en contacto con el servicio de atención al cliente para obtener el programa más reciente y la documentación complementaria. -
- Puede haber errores en la impresión o desviaciones en la descripción de las funciones, operaciones y datos técnicos. Si hay alguna duda o disputa, nos reservamos el derecho de dar una explicación final. -
- Actualice el software del lector o pruebe con otro software del lector convencional si no se puede abrir el manual (en formato PDF). -
- Todas las marcas comerciales, marcas registradas y nombres de compañías en el manual son propiedad de sus respectivos dueños. -
- Visite nuestro sitio web, póngase en contacto con el proveedor o con el servicio de atención al cliente si se produce algún problema durante el uso del dispositivo. -
- Si hay alguna duda o controversia, nos reservamos el derecho de la explicación final. -

### <span id="page-3-0"></span>**Medidas de seguridad y advertencias importantes**

Esta sección presenta contenido que cubre el manejo adecuado del monitor, la prevención de riesgos y la prevención de daños a la propiedad. Lea atentamente antes de usar el monitor y cumpla con las pautas cuando lo use.

### Requisitos de operación

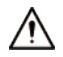

- Observe y observe todas las advertencias e ilustraciones.
- No coloque ningún artículo sobre el producto. El producto puede dañarse si se utilizan objetos extraños.jejects entrar en el unidad interna.
- No pise ni apriete la línea eléctrica, especialmente el enchufe o el punto de conexión de la línea eléctrica al producto. -
- No toque ningún componente fijo dentro del producto. El no hacerlo puede resultar en daños al producto o a la persona. -
- El monitor puede experimentar distorsión de la imagen o deterioro del color cuando la variación de temperatura es demasiado grande. Espere un momento (con la alimentación encendida) y la distorsión debería desaparecer. -
- No presione, estire ni caliente las líneas de conexión, ya que podría dañarlas. -
- Sujete firmemente el enchufe de la línea de conexión al insertar y quitar. Tirar de la línea de conexión podría dañarla. -
- No cuelgue ni se apoye en el producto. Si lo hace, el producto podría caerse o dañarse. También puede causar lesiones a las personas. Preste especial atención cuando haya niños cerca. -
- Apague la alimentación por seguridad si no utiliza el producto durante mucho tiempo. -
- No permita que la línea de conexión quede apretada, torcida, jalada o torcida. -
- Asegúrese de que la alimentación esté apagada y que las líneas de conexión estén desconectadas cuando mueva el producto. -
- Evite colisiones con el producto. Esto puede causar fallas en el equipo. -

#### requerimientos de instalación

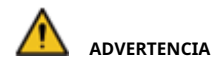

- No coloque el producto en un entorno gaseoso inflamable o corrosivo, que puede provocar un incendio o dañar el producto. Si coloca el producto cerca de un gas inflamable, puede provocar fácilmente una explosión peligrosa.
- No exponga el producto a la lluvia ni a productos químicos. Si el producto está húmedo, deje que se seque por completo antes de enchufarlo o encenderlo. -

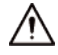

- Si no asegura correctamente todos los tornillos durante la instalación, el producto podría caerse. Asegúrese de que todo el hardware de montaje y otros accesorios de instalación estén correctamente asegurados durante la instalación.

- Coloque el producto en un lugar plano, estable y seco. Evite la luz solar directa, las altas temperaturas, la humedad, el polvo y los gases corrosivos.
- Si el producto está instalado en la pared, asegúrese de que la capacidad de carga de la pared sea suficiente. Para evitar caídas y lesiones a las personas, instálelo de acuerdo con las instrucciones incluidas con los accesorios de montaje. -
- No bloquee la abertura de ventilación. Instale el producto de acuerdo con este manual. No instale el -
- producto cerca de una fuente de calor, como un radiador, una rejilla de calefacción o una estufa. No -
- utilice líneas de conexión no certificadas, que podrían causar fallas en el equipo. -

### Requisitos de mantenimiento

# **PELIGRO**

Tenga cuidado durante el mantenimiento del producto, incluso si está apagado. Algunos componentes están equipados con UPS y pueden continuar suministrando energía que es peligrosa para las personas.

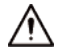

- No ajuste, mantenga o modifique si no tiene las calificaciones adecuadas.
- No abra ni extraiga la cubierta trasera, la caja o el panel de cubierta del producto. Póngase en contacto con el distribuidor o el centro de servicio posventa cuando necesite un ajuste o mantenimiento.
- Apague o desenchufe el cable de alimentación inmediatamente si hay humo, mal olor o ruido anormal. Póngase en contacto con el centro de servicio posventa para el mantenimiento después de confirmar que no hay más humo ni olor. El uso posterior podría provocar un incendio. -
- Solo las personas de servicio calificadas pueden mantener. Si el producto sufre algún tipo de daño, como daños en el enchufe, materia extraña o líquido en la unidad, exposición a la lluvia o humedad, pérdida de función o caída, comuníquese con el distribuidor o el centro de servicio posventa. -
- Desconecte la alimentación cuando limpie el producto. -
- Corte la alimentación y la línea de conexión inmediatamente y comuníquese con el centro de servicio posventa si el producto o la línea de conexión están dañados por algún motivo. El uso continuado sin mantenimiento puede causar humo o malos olores. -

# Tabla de contenido

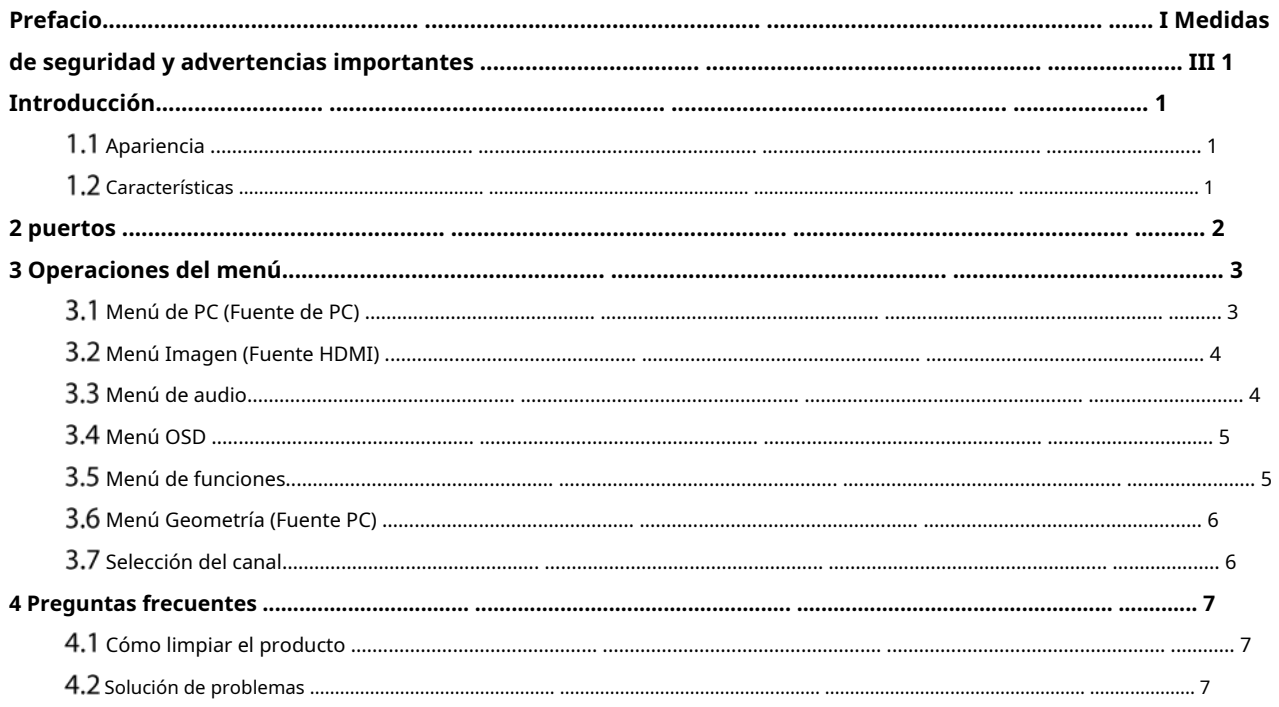

# **1. Introducción**

# <span id="page-6-1"></span><span id="page-6-0"></span>**1.1 Apariencia**

 $\Box$ 

Las cifras del manual son solo de referencia y pueden diferir del producto real. Figure 1-1 Apariencia

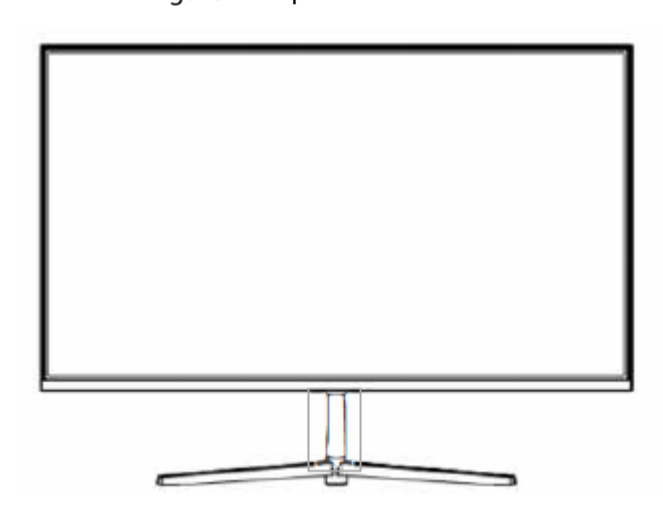

# <span id="page-6-2"></span>1.2 Características

- Bajo consumo de energía, larga vida útil. Alta
- relación de contraste y alta luminancia. Elimina
- automáticamente las imágenes fantasma.
- Tiempos de respuesta rápidos, sin imagen final.
- Delgado y ligero.
- Panel LCD Full-HD con chip de procesamiento de video de primer nivel.

### **2 puertos**

<span id="page-7-0"></span>Conecte el monitor a dispositivos externos de acuerdo con la siguiente lista de interfaces de E/S. Elija el canal de señal entrante correspondiente.

## $\bigwedge$

Desconecte la alimentación del dispositivo externo y del producto cuando lo conecte.

Figure 2-1 Puertos (1)

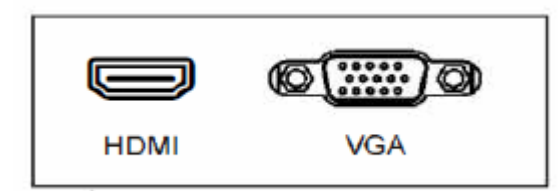

Figure 2-2 Puertos (2)

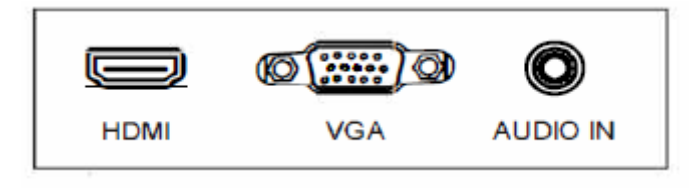

Figure 2-3 Puertos (3)

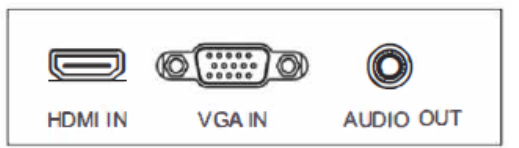

Tabla 2-1 Descripción del puerto

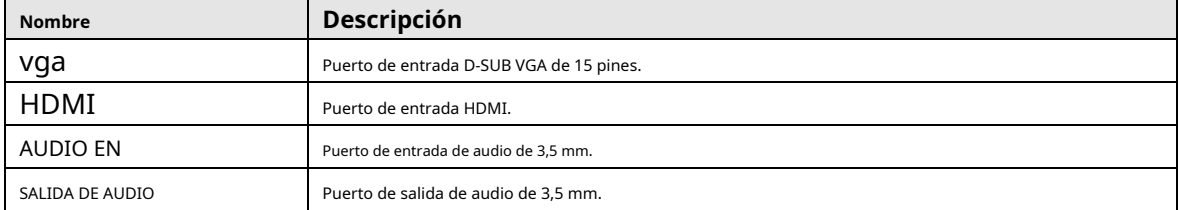

### **3 Operaciones de menú**

<span id="page-8-0"></span>Para activar, presione el botón de menú en la parte inferior izquierda del bisel. Los submenús del menú principal son: **ordenador personal**menú,**Imagen**menú,**Audio**menú,**OSD**menú y**Función**menú.

Pulse el botón de menú para seleccionar el elemento del submenú. El elemento de menú seleccionado mostrará un borde

estructura alámbrica Presione el . **AV** para moverse entre los elementos del menú secundario del submenú.

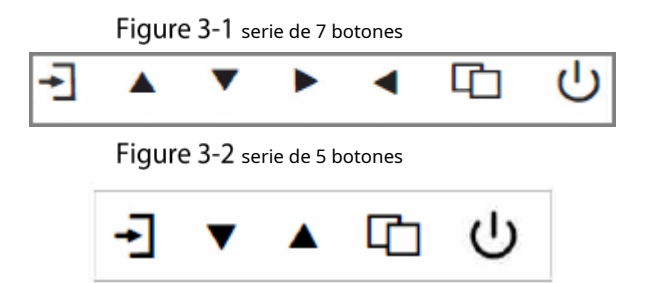

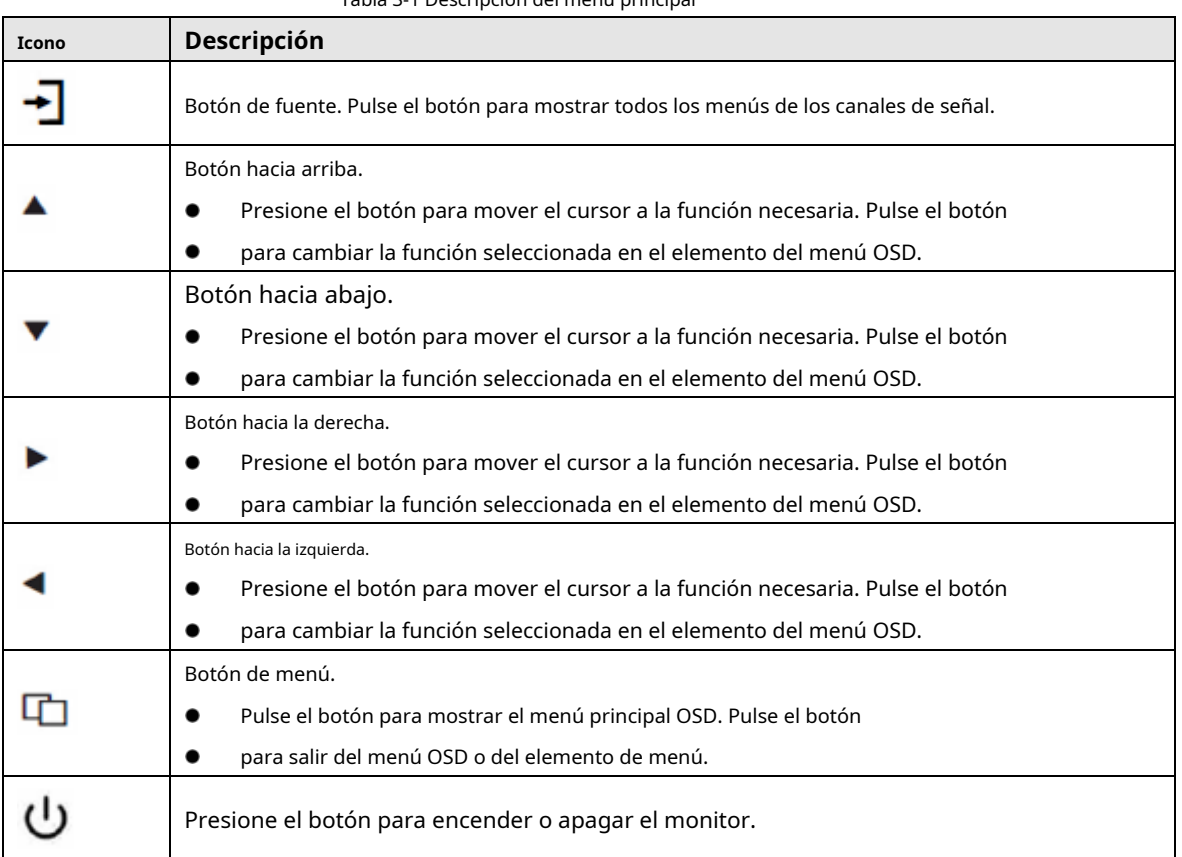

#### Tabla 3-1 Descripción del menú principal

### <span id="page-8-1"></span>**Menú de PC (fuente de PC)**

Sobre el**ordenador personal**menú, puede establecer el contraste, el brillo, la retroiluminación, la temperatura del color y la escala. Prensa

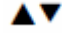

para ajustar el valor cuando se selecciona el elemento, presione el botón de menú para salir.

Figure 3-3 ordenador personal

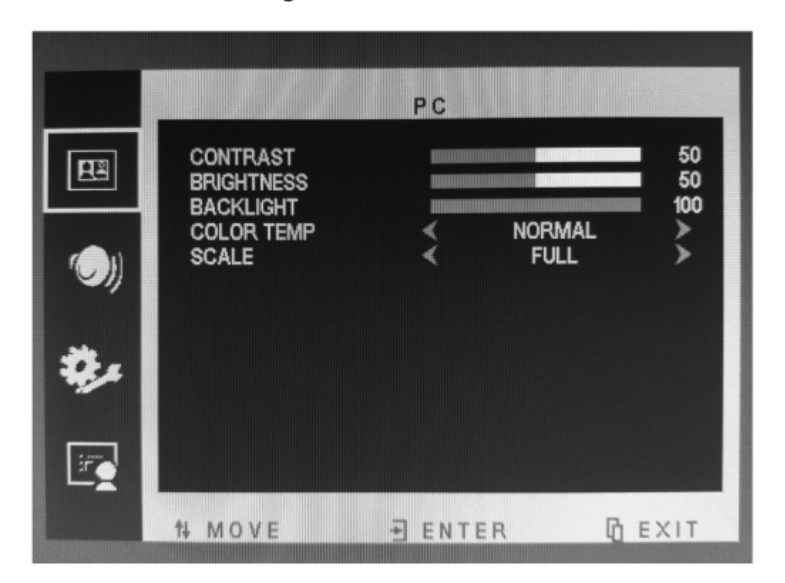

# <span id="page-9-0"></span>**Menú Imagen (Fuente HDMI)**

Sobre el**IMAGEN**menú, puede configurar el contraste, el brillo, la luz de fondo, el tono, la saturación, la nitidez, el color

temperatura y escala. Prensa salir. botón para ajustar el valor cuando se selecciona el elemento, presione el botón de menú

Figure 3-4 Imagen

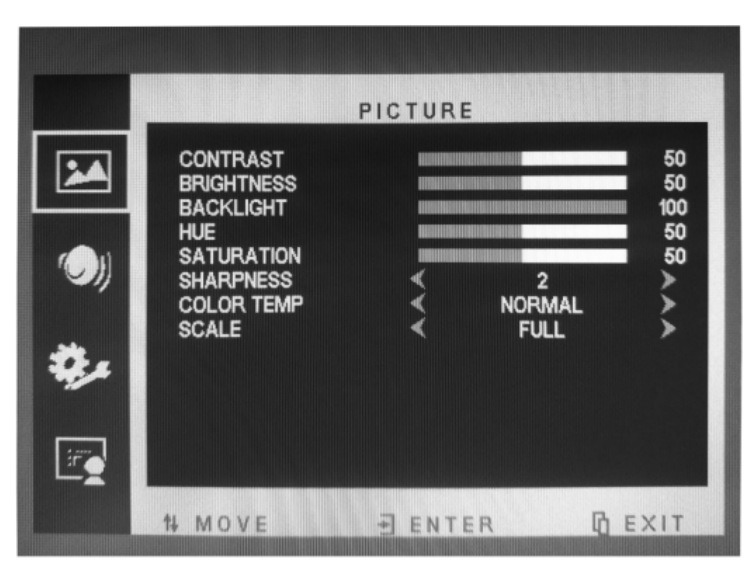

# <span id="page-9-1"></span> $3.3$  Menú de audio

Sobre el**AUDIO**menú, puede configurar el volumen y la función de silencio. Prensa

ΔV botón para ajustar el valor

cuando se selecciona el elemento, presione el botón de menú para salir.

Figure 3-5 Audio

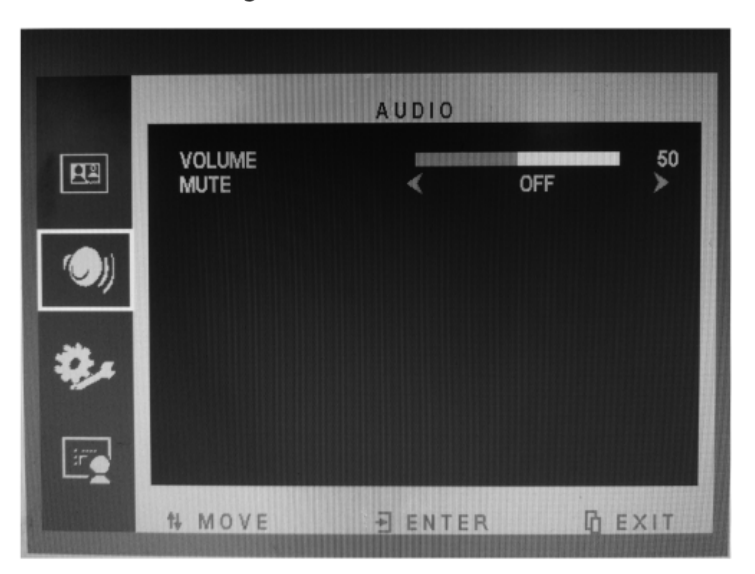

### <span id="page-10-0"></span>**3.4 Menú OSD**

Sobre el**OSD**menú, puede ajustar el temporizador de suspensión, habilitar o deshabilitar la suspensión automática, cambiar el idioma, ajustar la posición H, ajustar la posición V, ajustar la duración, ajustar la transparencia y restablecer los valores predeterminados. Prensa

ΑV para ajustar el valor cuando se selecciona el elemento, presione el botón de menú para salir.

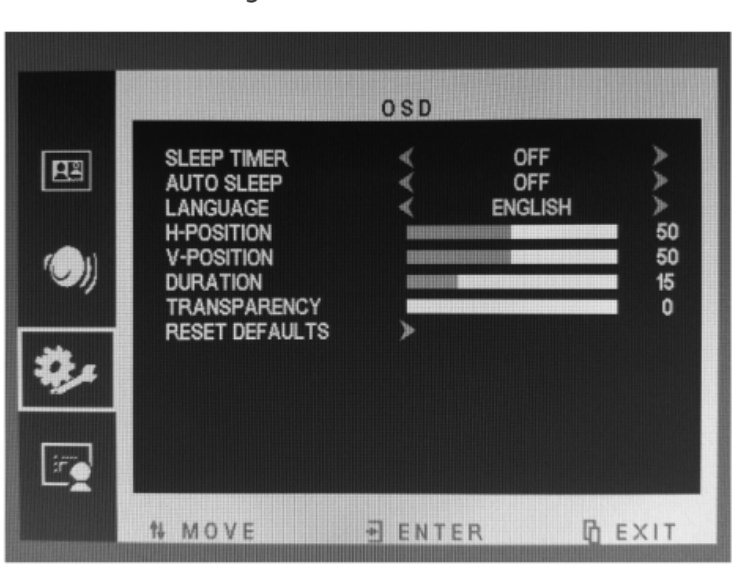

### Figure 3-6 OSD

# <span id="page-10-1"></span>**Menú de funciones**

Sobre el**FUNCIÓN**menú, puede configurar la función gamma. Prensa

AV

Botón para ajustar el valor cuando

elemento seleccionado, presione el botón de menú para salir.

Figure 3-7 Función

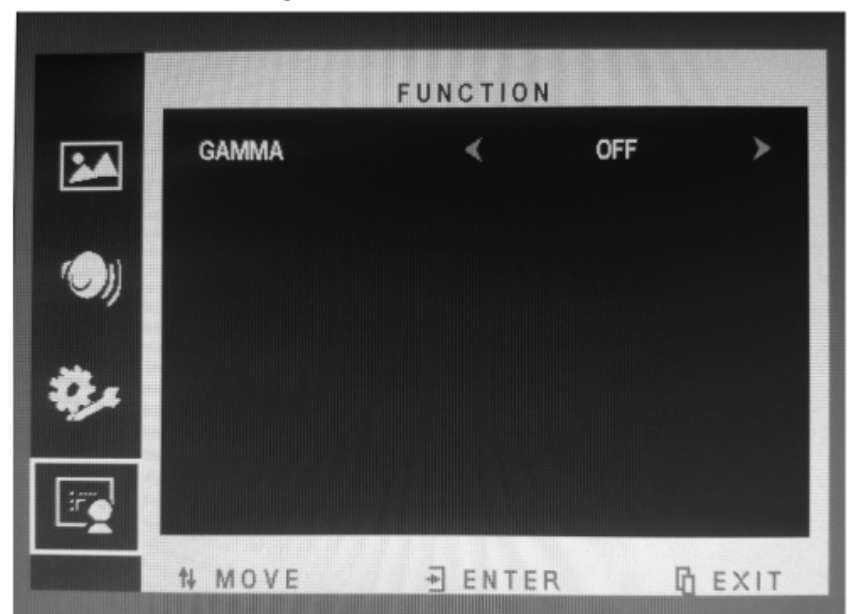

# <span id="page-11-0"></span>**Menú Geometría (Fuente PC)**

Sobre el**GEOMETRÍA**menú, puede ajustar la posición H, la posición V, el reloj, la fase y el ajuste automático.

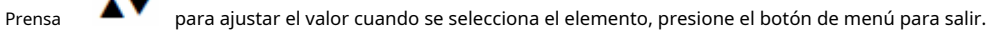

### Figure 3-8 Geometría

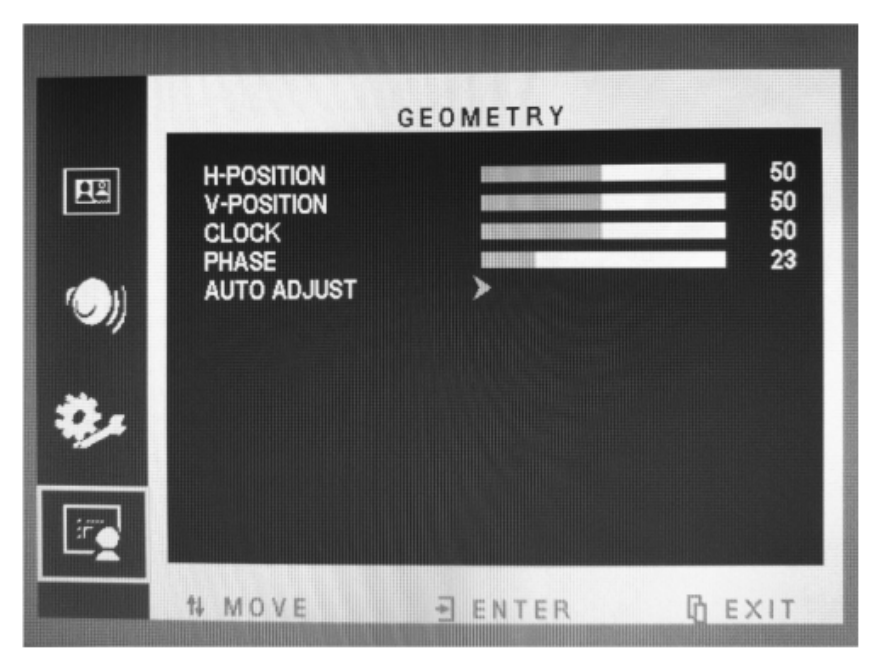

## <span id="page-11-1"></span>**Selección del canal**

Sobre el**FUENTE**menú, puede seleccionar el canal (entrada). Las opciones incluyen VGA y HDMI. Prensa

**AV** para ajustar el valor cuando se selecciona el elemento, presione el botón de menú para salir.

#### **4 preguntas frecuentes**

### <span id="page-12-1"></span><span id="page-12-0"></span>**Cómo limpiar el producto**

- Step 1 Limpie el polvo y otras partículas con una toalla limpia y suave.
- Step 2 Si aún no está limpio, utilice un limpiador neutro junto con la toalla suave y limpia. Seque después de limpiarlo.
- Step 3 Frotar o raspar la carcasa con las uñas u otros objetos duros podría rayar la carcasa.

### <span id="page-12-2"></span>**Solución de problemas**

Antes de consultar al personal de servicio, utilice las siguientes tablas para intentar diagnosticar el problema.

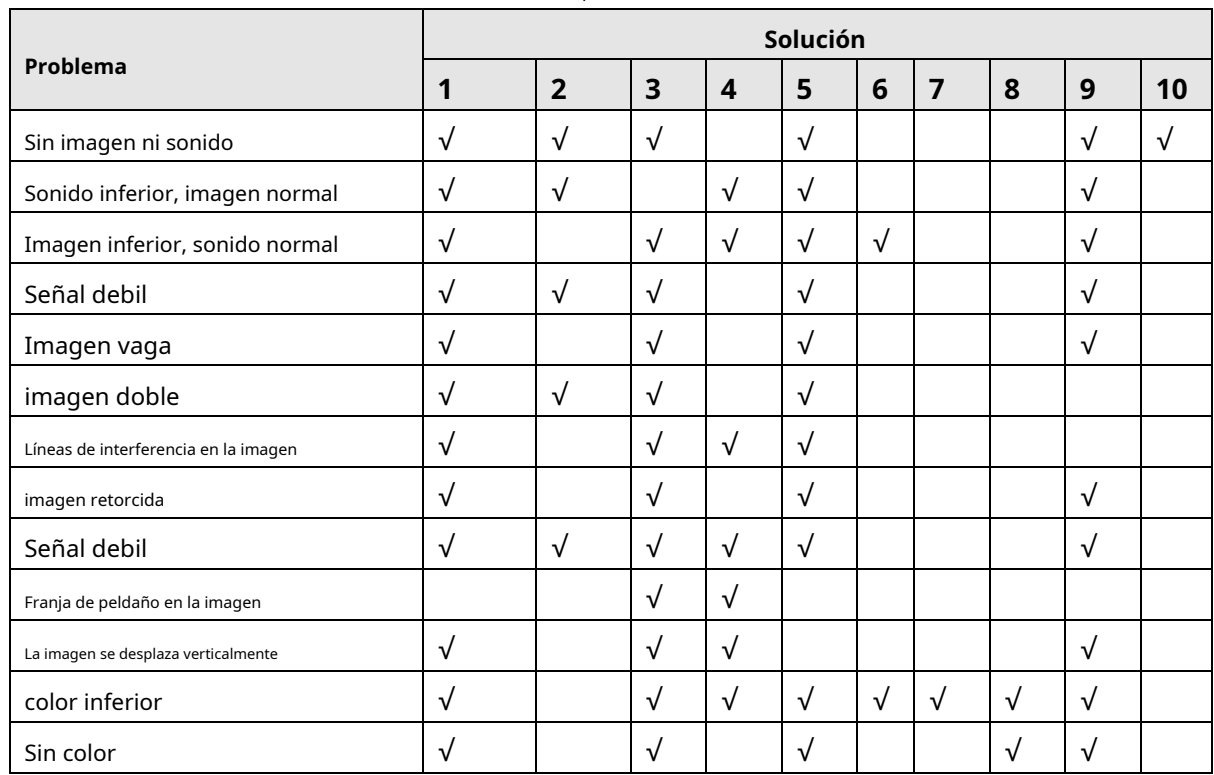

#### Tabla 4-1 Resolución de problemas

#### Tabla 4-2 Soluciones

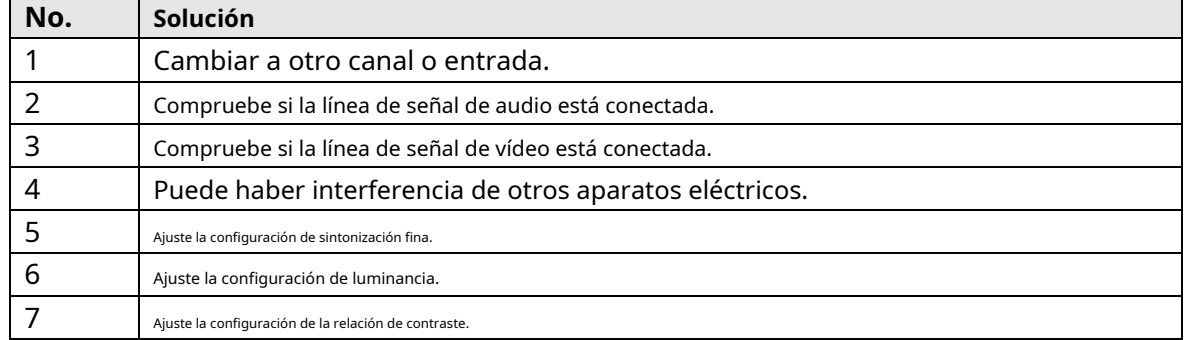

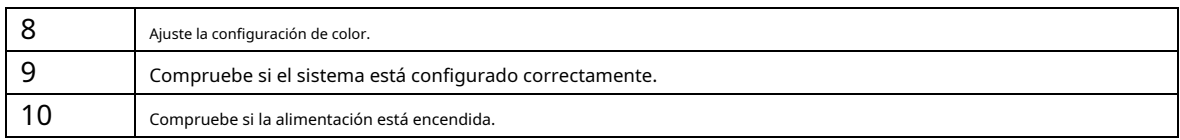

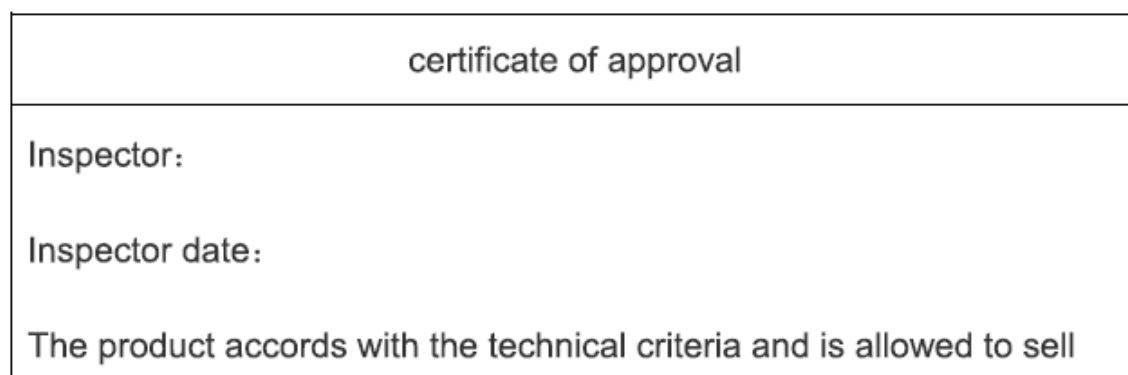